## **Keywords**

Keywords are used to sort uploads by the terms you enter. They are especially useful for finding related uploads across channels.

There are two ways to set keywords:

## **Set Keywords During Upload**

When [uploading](https://doc.movingimage.com/display/CRTB/Uploading+Videos) to CorporateTube, you will be presented with the upload form. There, a field for keywords can be edited.

## **Editing Keywords for an Existing Upload**

To set or edit keywords for an existing upload:

1. Click the [ My Uploads ] link in the drop-down menu under your name.

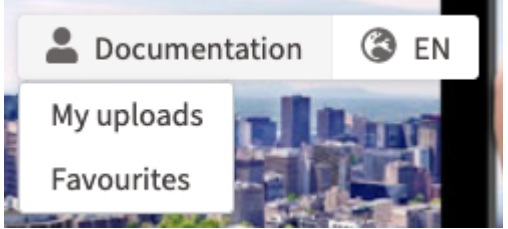

- 2. Hover over the upload you'd like to edit. Click the pencil icon.
- 3. Enter keywords in the "Keywords" field. You can use as many keywords as you want.
- 4. Click the [ Save ] button when you're finished.
- 5. Keywords are not displayed in the upload description, but they are used for displaying [related uploads](https://doc.movingimage.com/display/CRTB/Related+Videos) in the sidebar. Keywords are also used as part of the [search function](https://doc.movingimage.com/display/CRTB/Search+for+uploads).